**PRIMARIA**

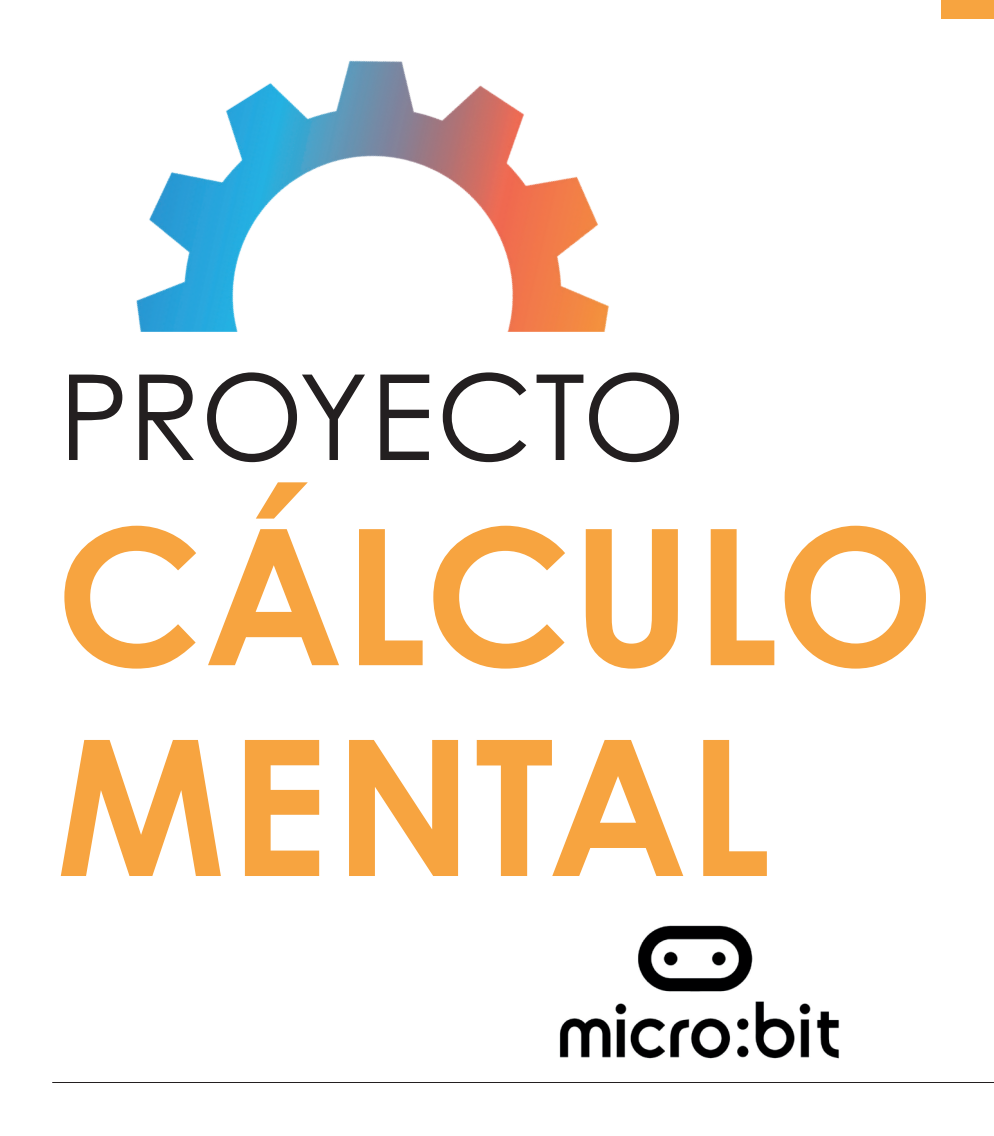

Con Micro:bit podemos trabajar el cálculo mental de forma divertida. Vamos a crear una consola para practicar esta actividad.

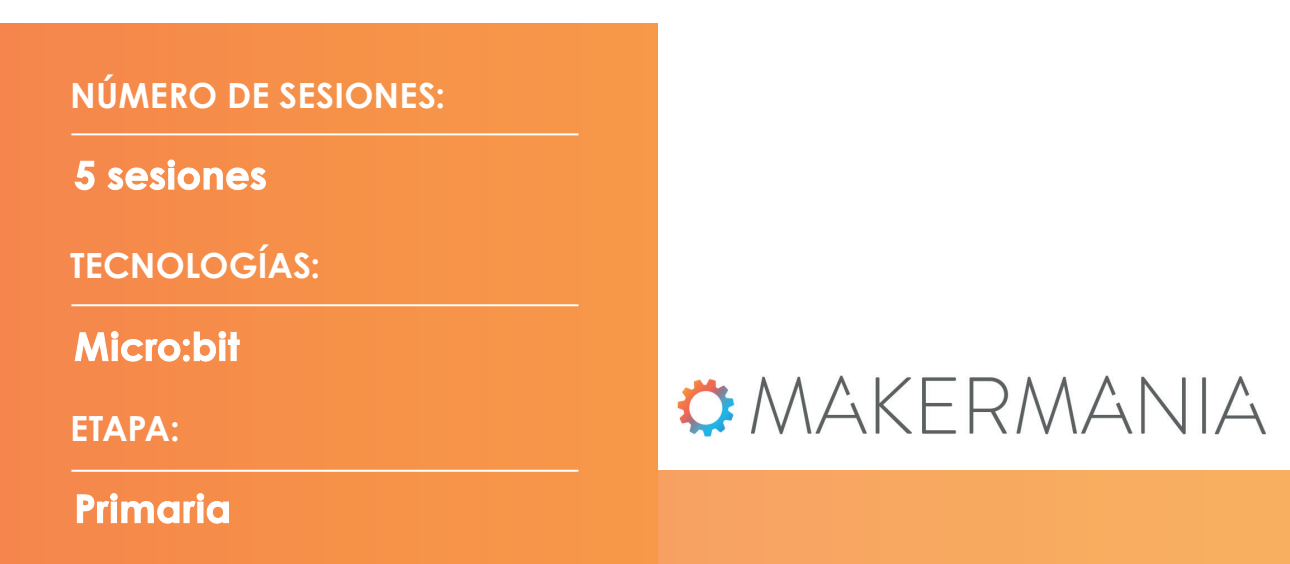

# **Cálculo Mental** Micro:bit

# **OMAKERMANIA**

Este cuaderno de actividades dirigido al profesor de Educación secundaria pertenece a Makermania, proyecto concebido y diseñado por el Laboratorio de Tecnologías del Aprendizaje y el Conocimiento Possible Lab, de Possible evaluación y desarrollo, s.l.

Copyright © Todos los Derechos Reservados

# CÁLCULO MENTAL

En este documento se recoge toda la información necesaria para desarrollar las actividades del proyecto de Micro:bit, Cálculo mental. A través de distintos apartados se presentan datos básicos (contextualización, actividades, paso a paso, propuesta de actividades complementarias, rúbrica de evaluación, etc.) para lograr una adquisición completa de los conocimientos y competencias previstos en esta parte del curriculum de los alumnos.

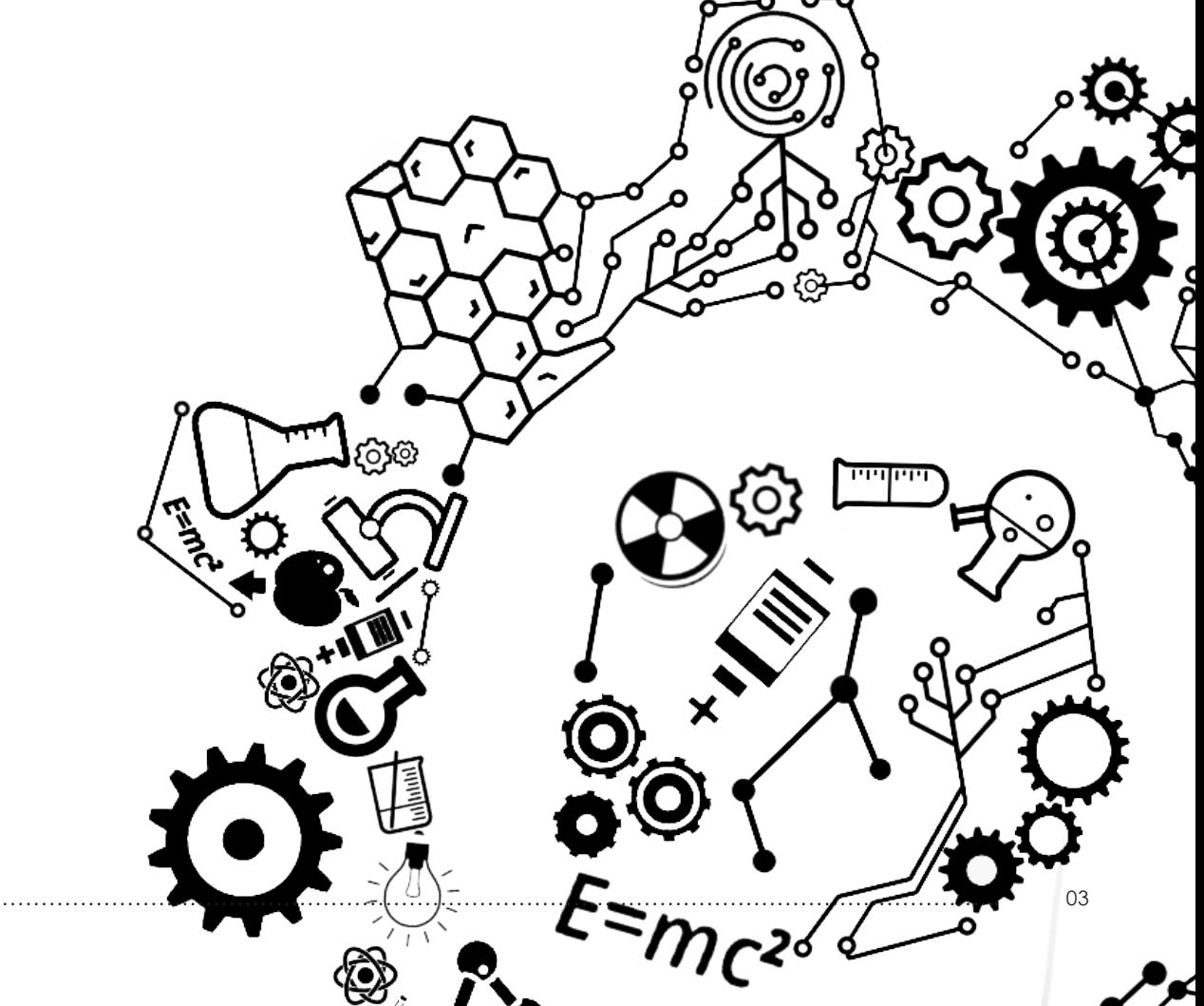

## **TABLA DE CONTENIDOS**

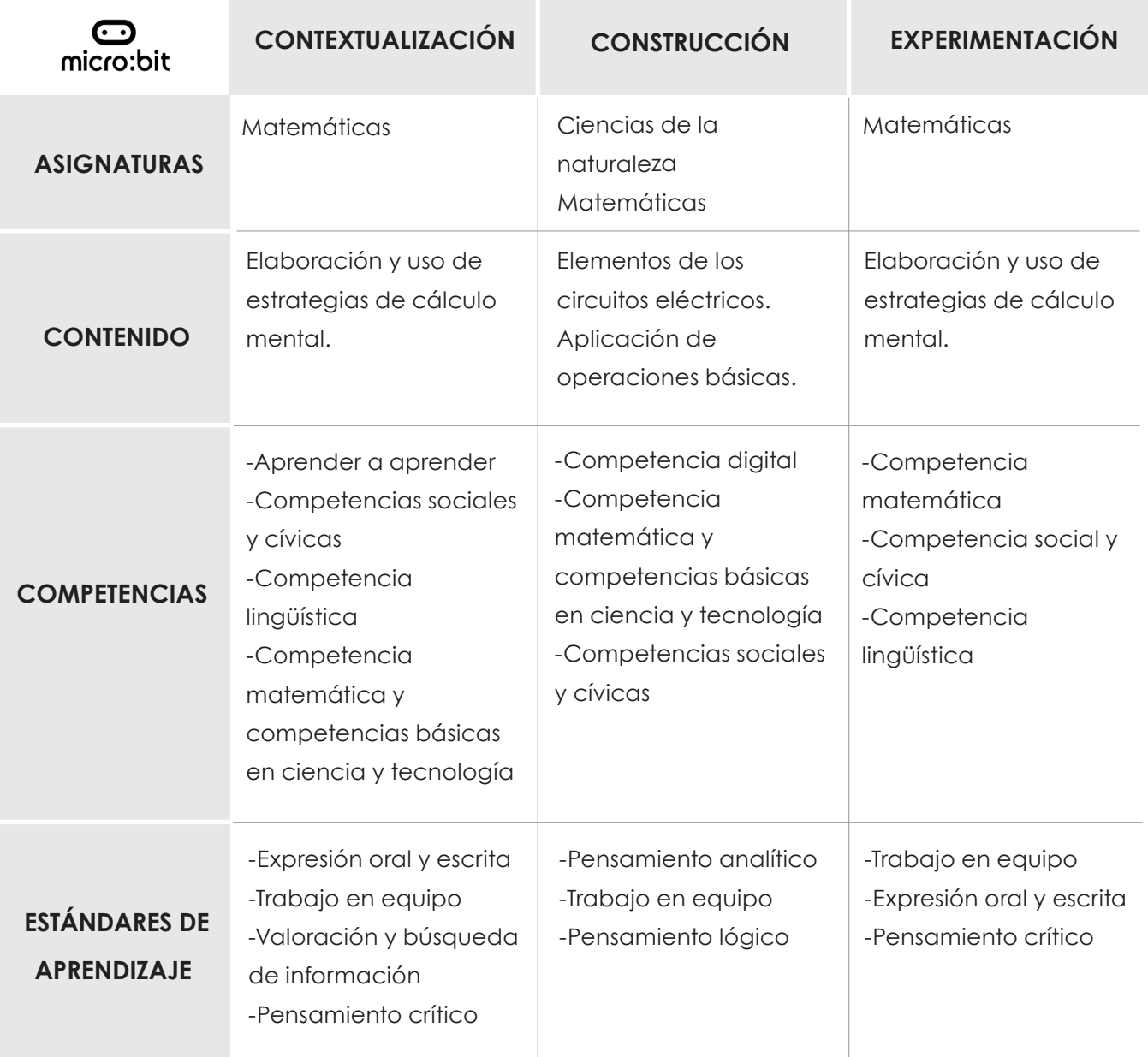

**ÍNDICE**

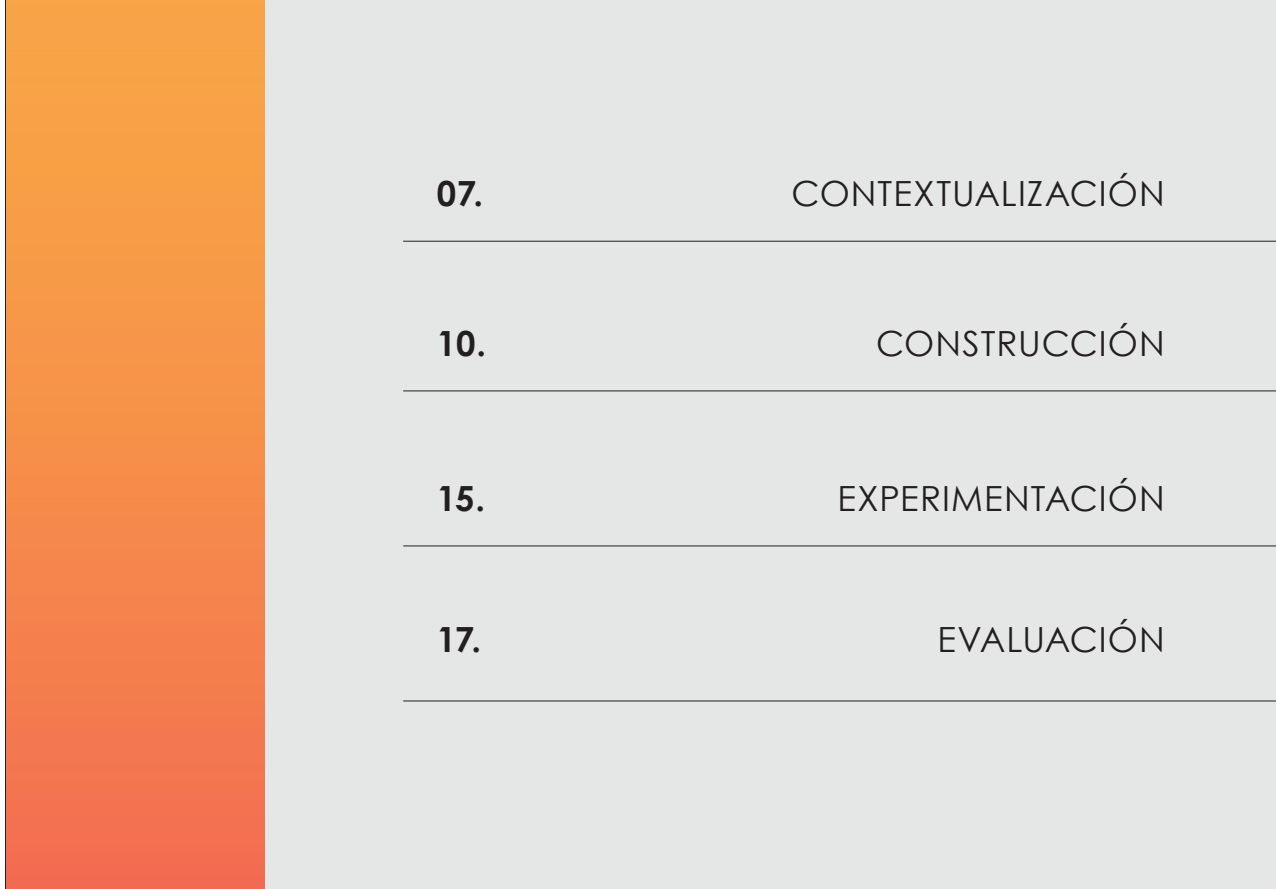

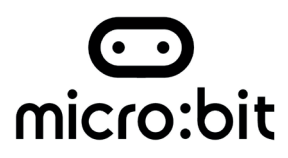

### **Metodología propuesta**

Para trabajar en este tipo de proyectos recomendamos introducir en nuestra aula el aprendizaje cooperativo para el desarrollo de las diferentes actividades que componen las distintas fases. Con este tipo de metodología garantizamos una experiencia integral a los alumnos a la hora de trabajar en proyectos de este tipo. Apostamos por esta metodología para lograr que los integrantes del grupo compartan objetivos y metas, enriqueciendo el proceso de enseñanzaaprendizaje.

Los elementos que destacamos de este tipo de metodología son:

- La vinculación existente entre el trabajo de uno mismo con el del equipo.
- La responsabilidad individual y grupal.
- Mayor interacción entre los integrantes del equipo para favorecer su motivación.
- Trabajo de las habilidades interpersonales y grupales.
- La evaluación entre pares.

Si se quiere comenzar a trabajar con grupos cooperativos deberemos tener en cuenta el tamaño de estos, el perfil de los componentes, los roles y la cohesión entre los miembros.

Nosotros recomendamos que el profesor decida hacer los grupos de trabajo y opte por agrupaciones de 4 alumnos.

- Los roles propuestos para este tipo de proyectos son:
	- Coordinador de proyecto. Entre sus funciones destaca la organización y motivación del equipo. Favoreciendo la participación de todos los integrantes.
	- Portavoz del equipo. Persona responsable de transmitir todas las ideas y progresos del equipo.
	- Secretario del proyecto. Entre sus funciones destaca registrar toda actividad hecha por el equipo. También tiene que recordar y comprobar todas las tareas del equipo.
	- Responsable del material. Esta persona tiene que vigilar, supervisar y custodiar todo el material que se utilizará en el proyecto.

### **CONTEXTUALIZACIÓN** 2 sesiones

**ASIGNATURAS**

Matemáticas

Con esta primera actividad queremos presentar a los alumnos el proyecto que vamos a trabajar, el conocimiento de técnicas y juegos que ayudan a trabajar el cálculo mental. Esta primera fase la dividiremos en dos sesiones para poder llevar a cabo una primera sesión de motivación e investigación y una segunda que se centrará en la práctica de los resultados de la actividad anterior.

### **Sesión 1:**

Nos dirigimos a los alumnos formulando la siguiente pregunta:

### **"¿Qué es y cómo podemos trabajar el cálculo mental?"**

Esperaremos las respuestas de los alumnos que pueden haber oído hablar de este método o tipos de actividad. Si no conocen ninguna respuesta, podemos darles pistas como la siguiente:

*"El calculo mental es una parte fundamental que se trabaja en la asignatura de Matemáticas. Gracias a este tipo de cálculo podemos realizar operaciones de forma flexible y rápida sin necesidad de herramientas físicas para operar."*

Una vez ya han respondido a la pregunta y está enfocada la clase, los alumnos investigarán diferentes técnicas y posibles actividades que favorezcan este tipo de cálculo, pudiéndolas realizar posteriormente en clase.

Propondremos que los alumnos trabajen en grupos de 4, para poder continuar con este tipo de formación a lo largo de todo el proyecto y favoreciendo de esta forma la metodología de trabajo cooperativo. Cada grupo tendrá que elaborar una propuesta de actividad o juego para que en la próxima sesión se lo presenten a sus compañeros y puedan probar las propuestas que más han gustado.

Podemos aconsejar que dos miembros del equipo se ocupen de la investigación en la red o en libros de referencia del cetro y los otros dos alumnos elaboren el material necesario para presentar la actividad.

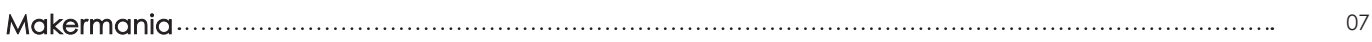

Designamos que dos alumnos se encarguen de la búsqueda de información en internet o en libros de la biblioteca del centro y los otros dos alumnos que piensen en el soporte para presentar la información a los compañeros. Después, pondrán en común los resultados. Aquellos grupos que trabajen la misma categoría gramatical podrán completar sus trabajos con la información adicional de otros compañeros.

La recogida de información la pueden presentar a través de un editor de texto, crear una presentación o un mural digital o de papel.

### Ejemplo de juego.

Introducimos en una urna diferentes tarjetas con número de dos cifras, del 1 al 50. El profesor saca una de las tarjetas y la muestra a la clase. Los alumnos, por parejas, tienen que escribir en un papel tantas operaciones como sean posibles que den como resultado ese valor. El profesor puede limitar el tiempo de respuesta de los alumnos.

### **Sesión 2:**

En esta segunda sesión nos centramos en la presentación de las actividades y juegos por parte de los diferentes equipos.

Una vez han mostrado todos los equipos sus soluciones, procederemos a una votación para escoger las tres posibles actividades que más han gustado para ponerlas en práctica en esta última parte de la clase.

Para concluir les preguntaremos si les han sido útiles estos métodos para calcular, si les ayuda a pensar de forma diferente para poder resolver operaciones que harían con otras herramientas auxiliares de cálculo. Buscaremos mantener la curiosidad por la investigación y la motivación por buscar nuevas opciones para utilizar en matemáticas.

#### **Paso a paso**

- **1** Presentación de la actividad
- **2** Formación de grupos de trabajo
- **3** Muestra de información de ayuda
- **4** Investigación por parte de los alumnos
- **5** Elaboración del material de las actividades
- Presentación de las actividades **6**
- Votación de las propuestas **7**
- Taller práctico **8**
- Reflexión final **9**

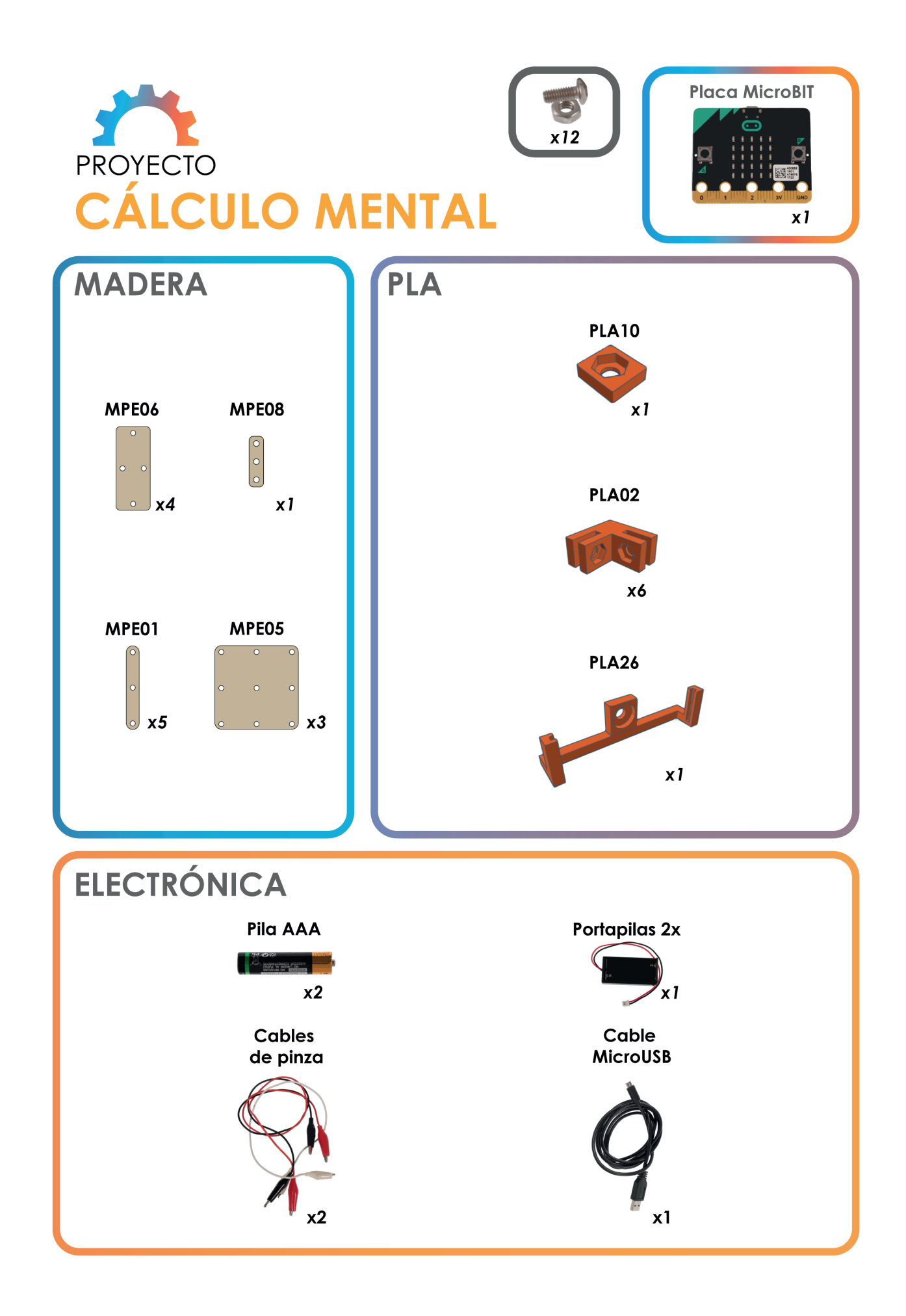

#### Makermania 2008. Personali menyebabkan kalendar dan berasara dalam kemain dan berasarkan dan dalam dan dalam d<br>Personali dalam dan dalam dan dalam dan dalam dan dalam dan dan dalam dan dalam dan dalam dan dalam dan dalam <br>

### **CONSTRUCCIÓN** 2 sesiones

**ASIGNATURAS**

Matemáticas

Todas las indicaciones necesarias para desarrollar la construcción están disponibles en la plataforma Makermania. A continuación puedes consultar la construcción de esta estructura paso a paso.

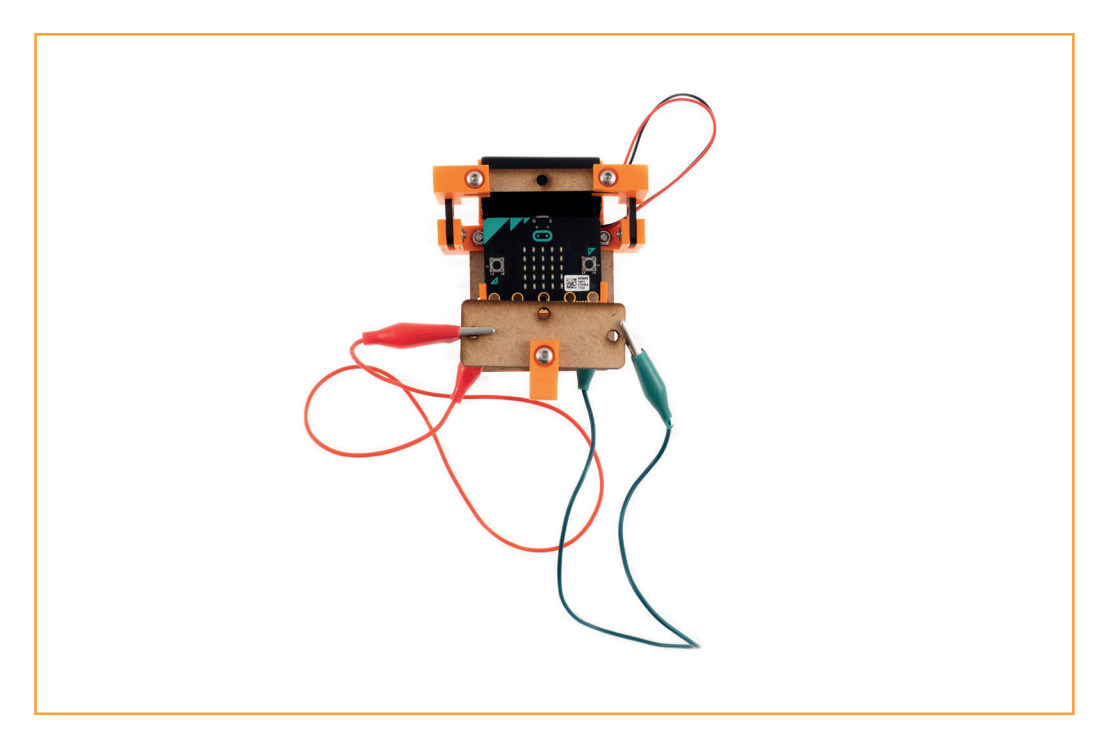

En cada paso utilizar los tornillos necesarios para fijar las piezas

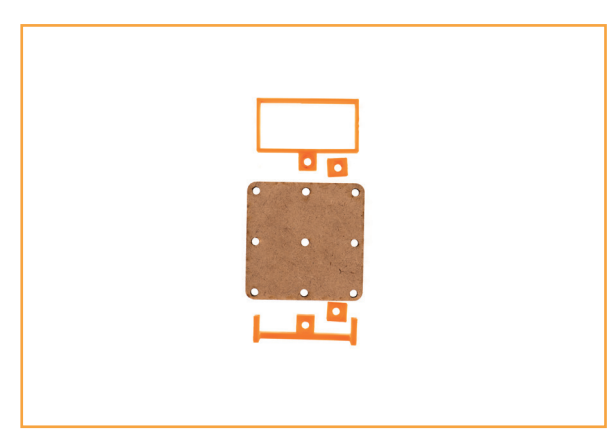

MPE05 (1), PLA10 (2), PLA19 (1), PLA26 (1), tornillos y tuercas (2)

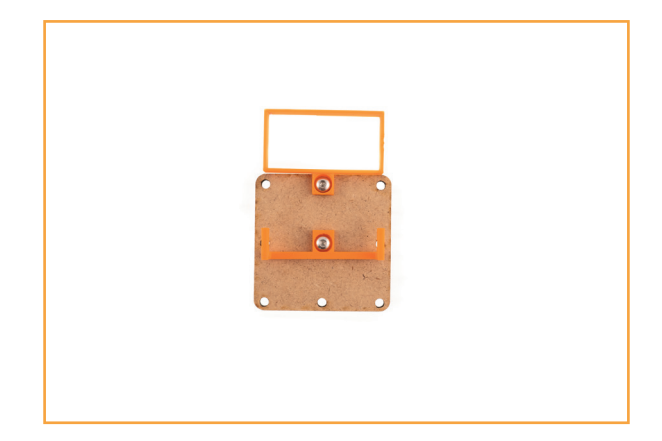

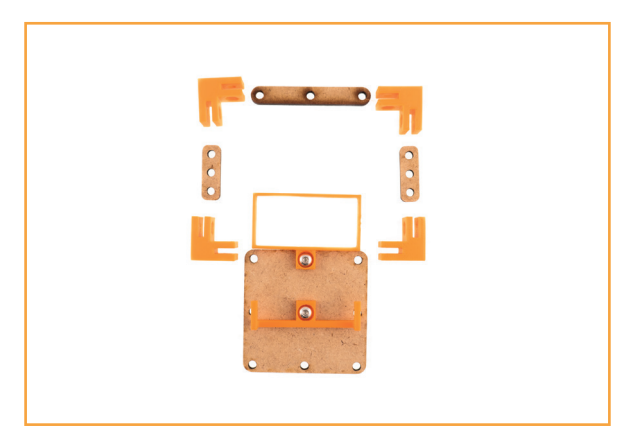

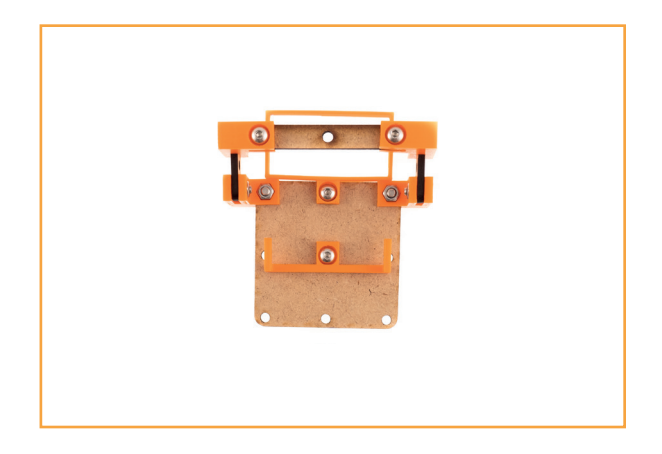

Paso 1, MPE01 (1), MPE08 (2), PLA02 (4), tornillos y tuercas (8)

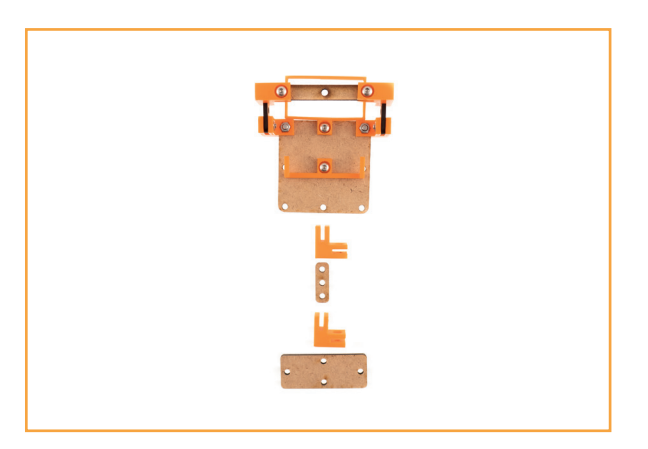

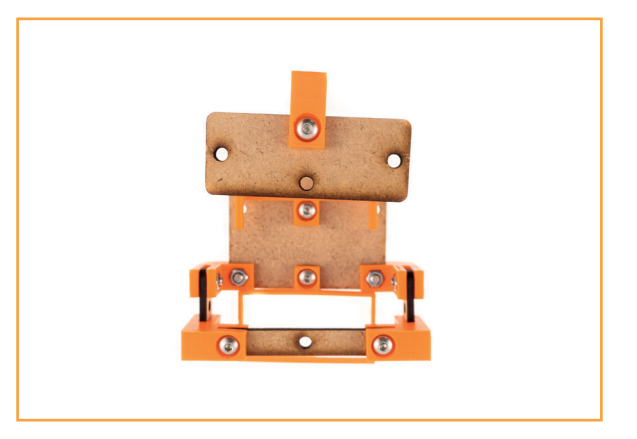

Paso 2, MPE06 (1), MPE08 (1), PLA02 (2), tornillos y tuercas (4)

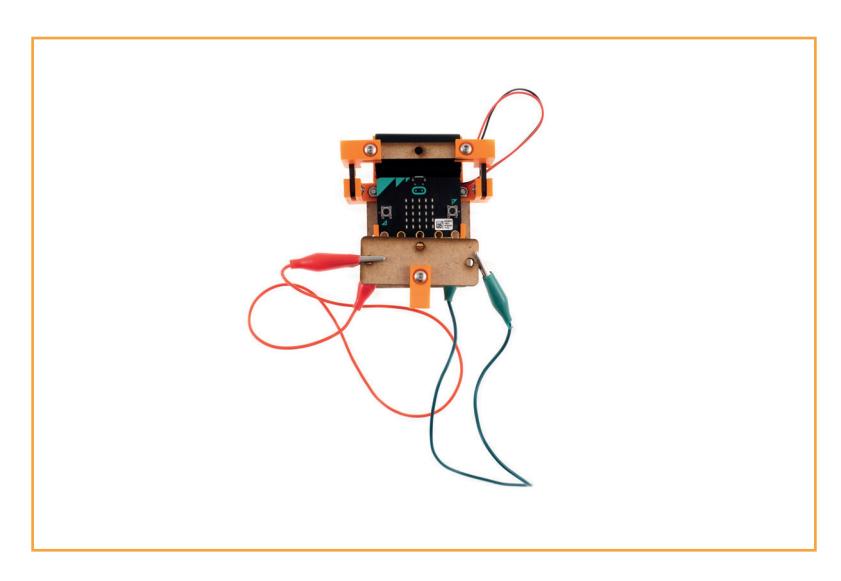

El proyecto ya montado quedaría así.

Para lograr que las conexiones funcionen, el mapa de conexiones es el siguiente:

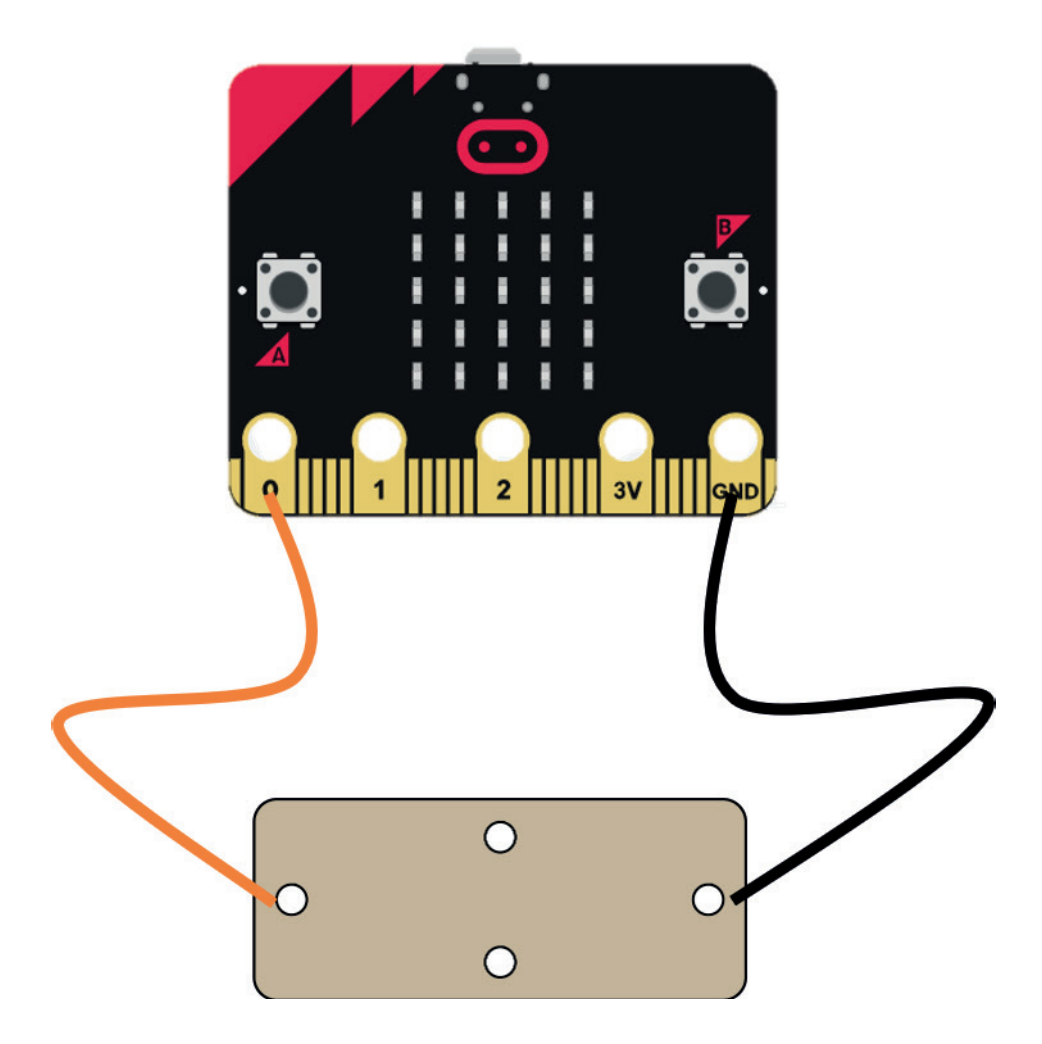

A continuación, se describen los diferentes procesos que se han seguido en la programación del proyecto y en su montaje.

### **Programación del proyecto**

Para programar la placa de Micro:bit vamos a utilizar el asistente de programación por bloques de la página web de Makecode. En este lugar, debemos seleccionar la placa correspondiente, en este caso Micro:bit.

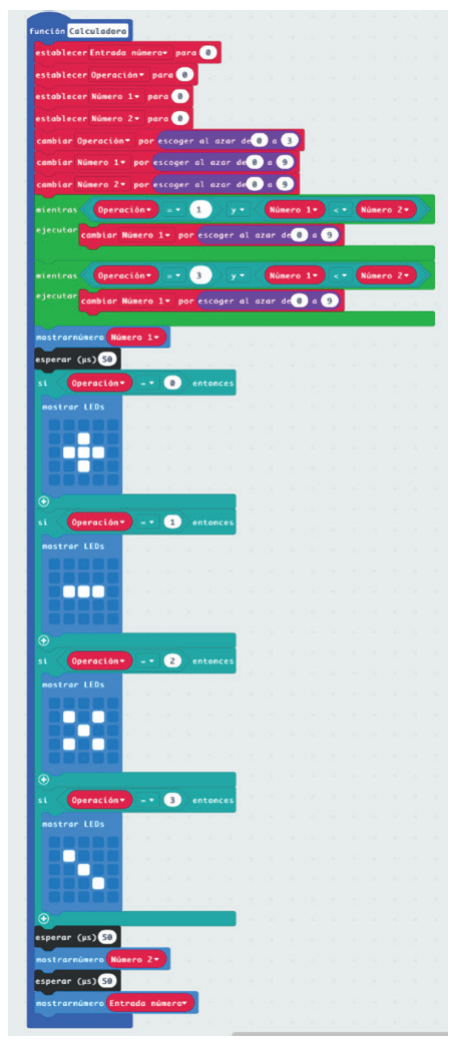

Las funciones son grandes líneas de comando que creamos antes de comenzar con la programación, normalmente se hacen para no tener que repetir eso mismo en otros puntos del programa, ya que así tenemos una programación más limpia y sencilla de entender.

En esta función comenzamos indicando que las variables "Entrada número", "Operación", "Número 1" y "Número 2" adquieran el valor de 0.

Después decimos que las variables "Operación", "Número 1" y "Número 2" adquieran un número al azar de entre todos los enteros que hay entre los dos números que hemos indicado.

Para la variable "Operación", hemos puesto un número al azar entre el 0 y el 3, ya que asignaremos a cada valor una de las operaciones que vamos a trabajar. Por ello, vamos a poner que en los casos en los que esa operación sea una resta o una división, si el primer número es menor que el primero, vuelva a sacar otro número al azar hasta que el primero sea mayor o igual al segundo.

Eso lo hacemos indicando que mientras la variable "Operación" se igual a 1 y la variable "Número 1" sea menor que la variable "Número 2", cambia el valor de la variable "Número 1" por otro número al azar. Eso mismo lo tenemos que repetir con el valor de la variable "Operación" igual a 3, que corresponde con la división.

Lo siguiente que hacemos es decirle a nuestra place de Micro:bit que muestre en su matriz LED el valor de la variable "Número 1", de esta forma ya sabremos cual es el primer número. Después, decimos que espere 50 milisegundo, para que no solape la información y aparecerá el signo de la operación que corresponda según el número que haya salido anteriormente, en este caso si el valor de la variable "Operación" es igual 0, corresponde con la suma, 1 con la resta, 2 con la multiplicación y 3 con la división.

Volvemos a decirle que espere y nos muestra el valor de la variable "Número 2", por lo tanto, ya conocemos los dos números y la operación que debemos llevar a cabo mentalmente. Por último, nos aparece en pantalla el valor de la variable "Entrada número" que corresponderá

con nuestra respuesta.

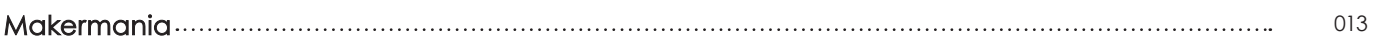

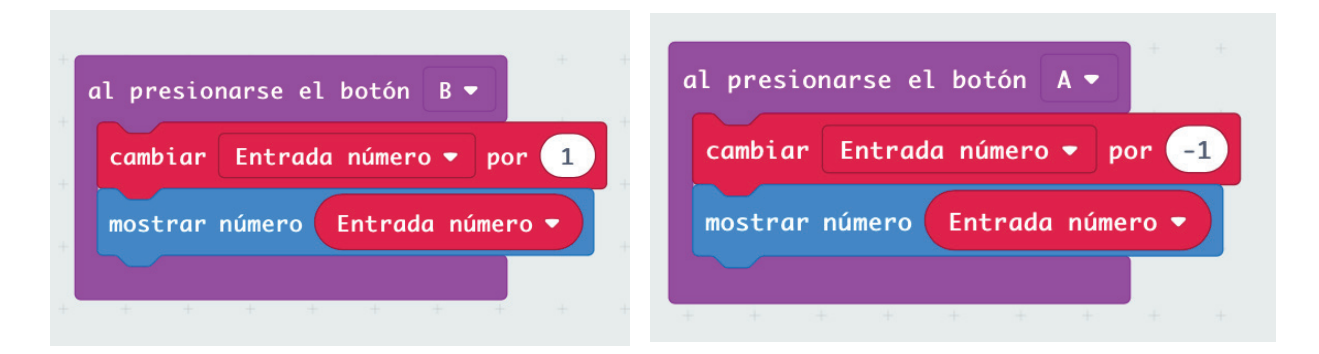

Para introducir los números con nuestra respuesta programamos que al presionar el botón B se sume 1 al valor de la variable "Entrada número" y se muestre en la matriz LED. Por otro lado, si lo que queremos es restarle 1 al valor de la variable lo que haremos es pulsar el botón A, por ello indicamos que cambie el valor de "Entrada número" por -1 y al igual que en el caso anterior, lo muestra en la matriz LED.

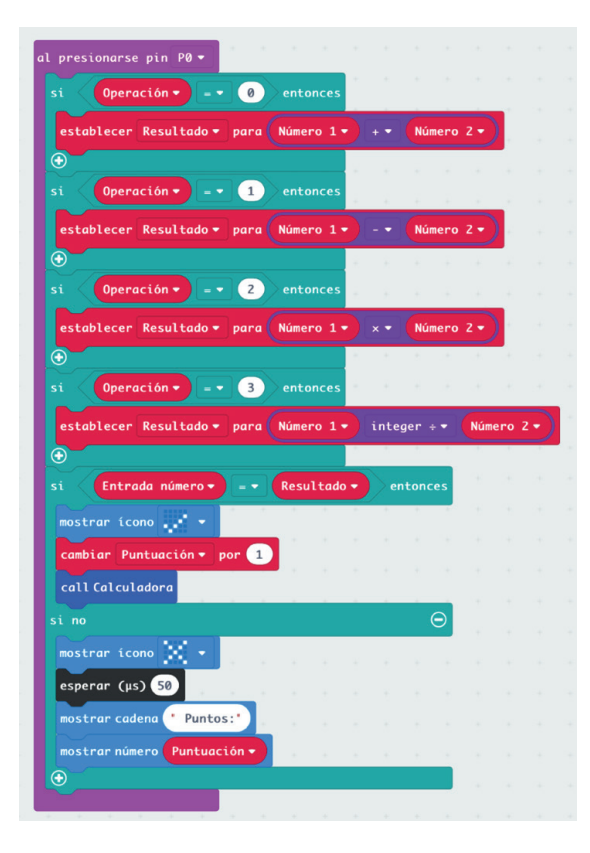

Vamos a programar que la placa compruebe si nuestra respuesta es correcta y de esta forma podamos continuar con el juego o en el caso contrario, muestre la puntuación final que hemos obtenido.

Comenzamos poniendo que compruebe la respuesta al pulsar el pin 0 y a continuación le pedimos que calcule según la operación que haya salido. Para ello, indicamos que, si la variable "Operación" es igual 0, establezca como valor de la variable "Resultado" el número resultante de la operación "Número 1" más "Número 2". Esto lo tenemos que repetir tres veces más cambiando el valor de la variable "Operación" y el cálculo necesario que hay que hacer con los dos números.

Lo siguiente es comprobar si el resultado que nosotros hemos introducido es el correcto o no. Eso lo hacemos poniendo que, si el valor de la variable "Entrada número" es igual al valor de la variable "Resultado", muestre el icono de un tic, sume 1 a la variable "Puntuación" y llame a la función "Calculadora" para que, de esta manera, podamos continuar con el juego. Por otro lado, si la respuesta no es correcta y por lo tanto no coinciden las variables "Entrada número" y "Resultado" se muestra una cruz, esperamos 50 milisegundos para no solapar información en la pantalla de nuestra placa y mostramos el total de los puntos conseguidos. Ponemos la palabra "Puntos" en el comando mostrar cadena y a continuación ponemos el comando mostrar número e introducimos la variable "Puntos" de esta manera el número que mostrará la matriz LED de nuestra placa de Micro:bit será el valor que tenga esta variable.

### **EXPERIMENTACIÓN** 1 sesión

Matemáticas

Para esta última sesión vamos a proponer que los alumnos trabajen con otras parejas compitiendo en un concurso de cálculo mental con las consolas que han construido.

### **Sesión 1:**

Presentamos la actividad planteando la pregunta del enunciado

### **"¿Se os da bien el cálculo mental?"**

En esta sesión, invitaremos a los equipos a que busquen oponentes para el concurso de cálculo mental. Podemos proponer nosotros esas combinaciones o que sean ellos quienes las formen. Podemos generar en la pizarra de clase un cuadro de la competición para ir anotando los resultados y que equipos pasan de ronda.

Para una mayor motivación durante la competición podemos proponer un reconocimiento tanto al equipo ganador, como al segundo y tercer clasificado. Este reconocimiento puede ser desde un diploma, puntuación extra en las pruebas de avaluación o la elección de algún tipo de actividad complementaria.

Por parejas o grupos podemos realizar competiciones con distintas consolas gracias a la variable "puntos" para hacer más entretenida esta actividad. También se puede ampliar la actividad al introducir la opción de conexión por bluetooth disponible en las placas de Micro:bit

#### **Paso a paso**

- **1** Presentación de la actividad
- **2** Formación de los equipos de competición
- Pódium final **4**
- Entrega de premios **5**
- **3** Participación en la competencia

### **Actividad de ampliación**

Programar dos consolas para que sumen en una única variable de puntos todos los puntos ganados.

Los alumnos podrán seguir las instrucciones de la hoja de puntos de control.

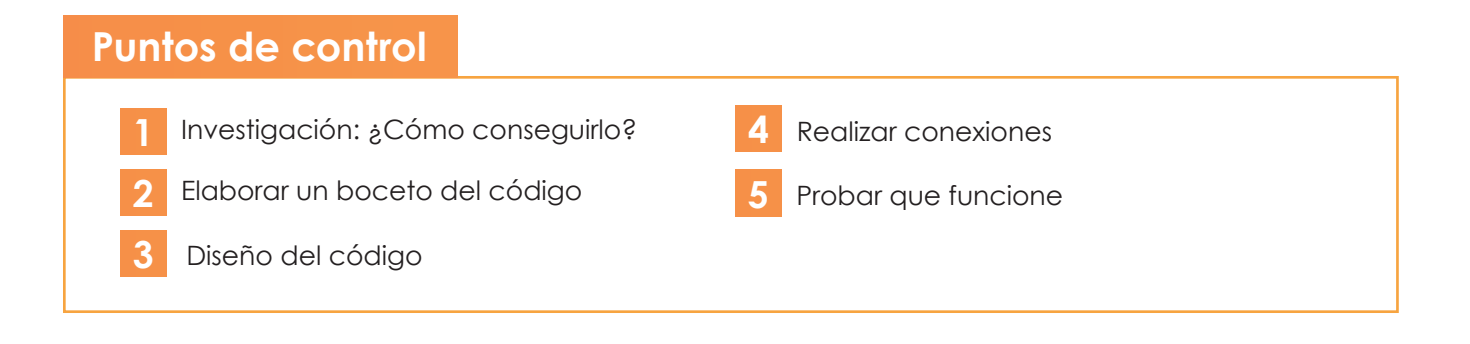

### **EVALUACIÓN COMPETENCIAS**

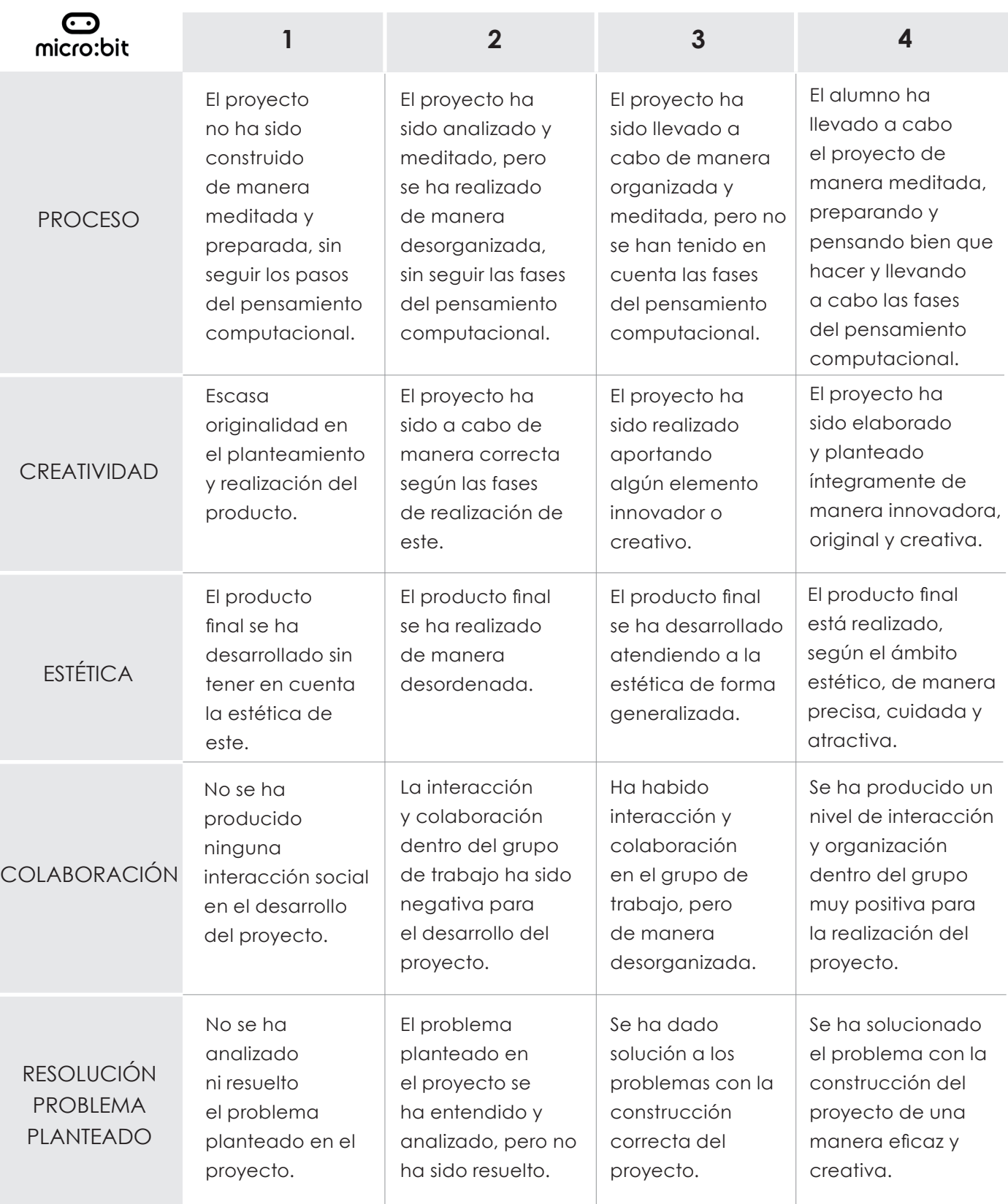

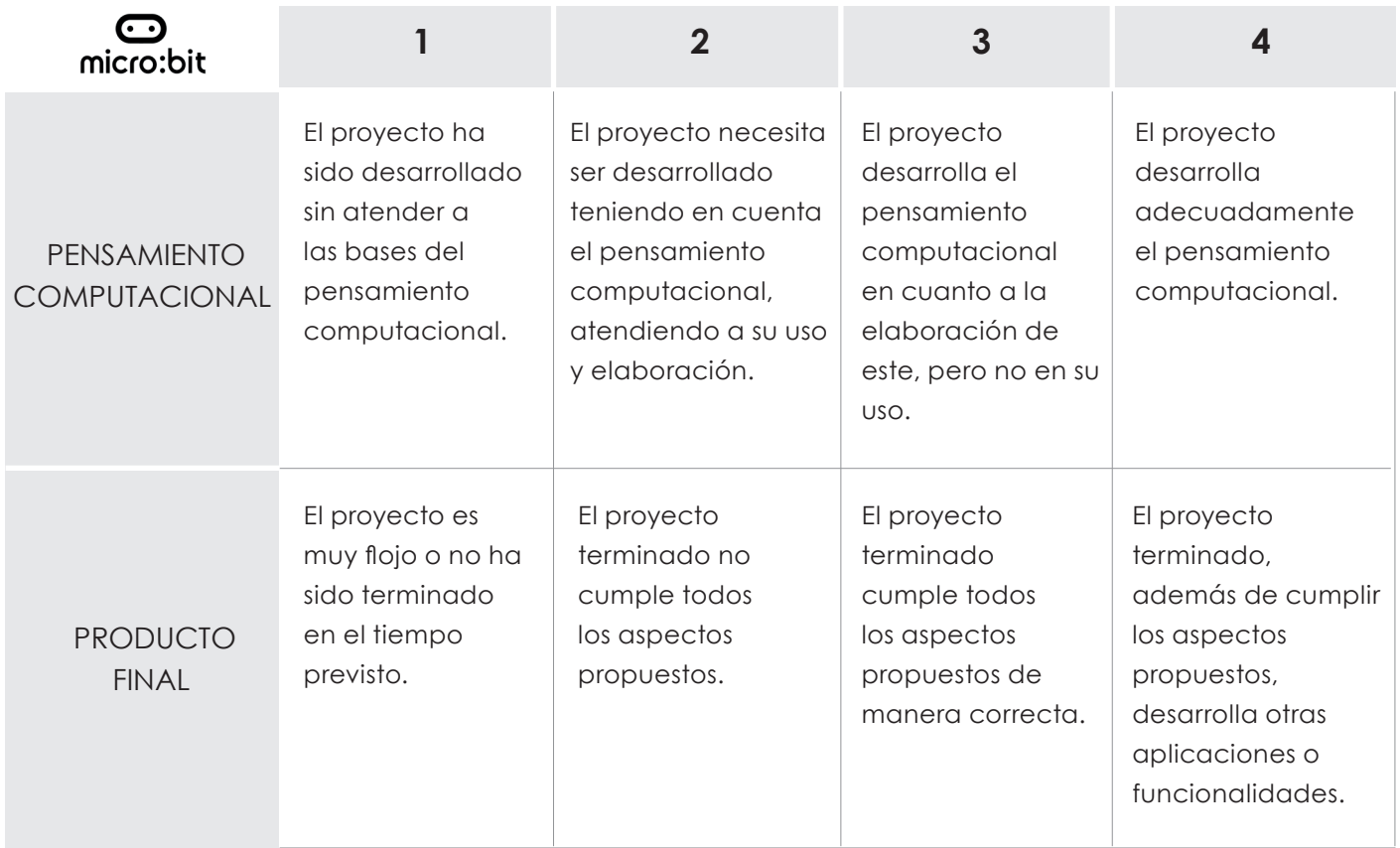

## **EVALUACIÓN**

### MATEMÁTICAS

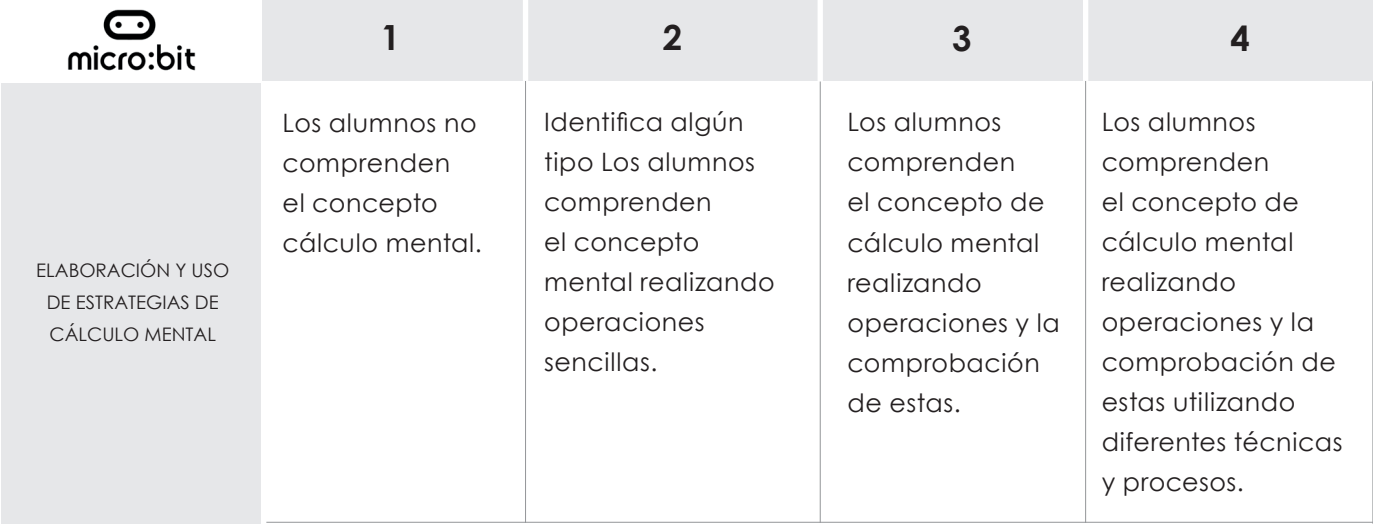

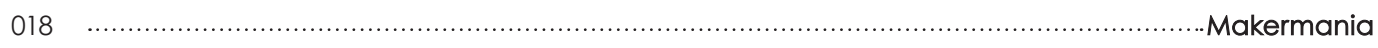

# **Cálculo Mental** Micro:bit

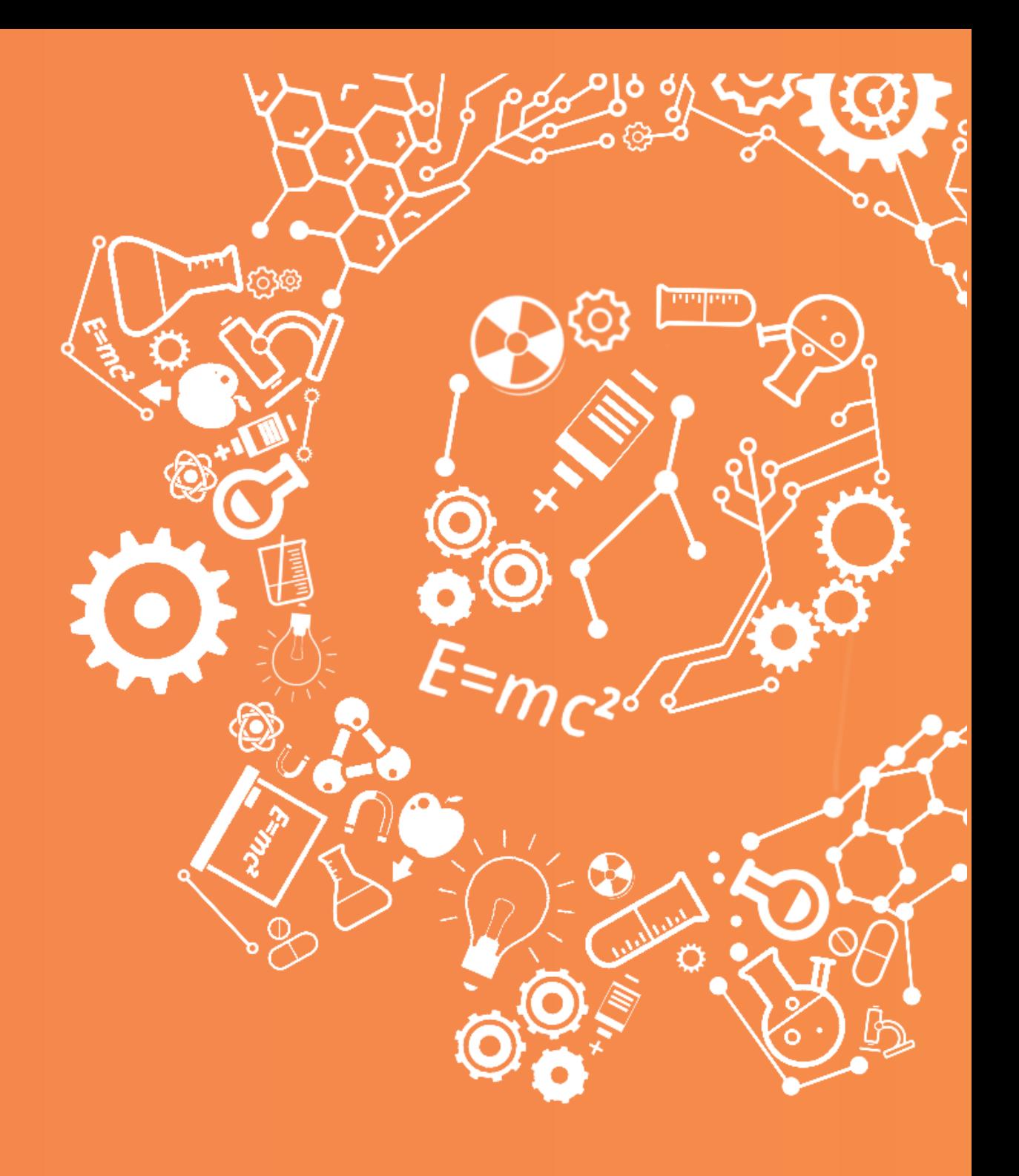

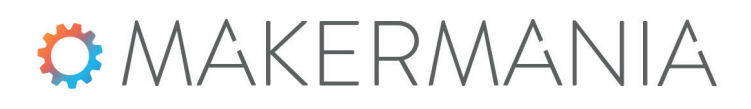

lab@espossible.es www.labpossible.com 911 413 163

020 Makermania